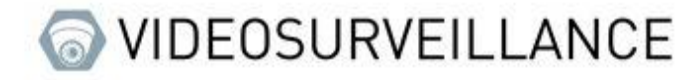

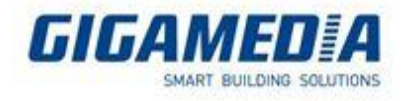

# **TIMELAPSE**

# How to capture Images at regular intervals

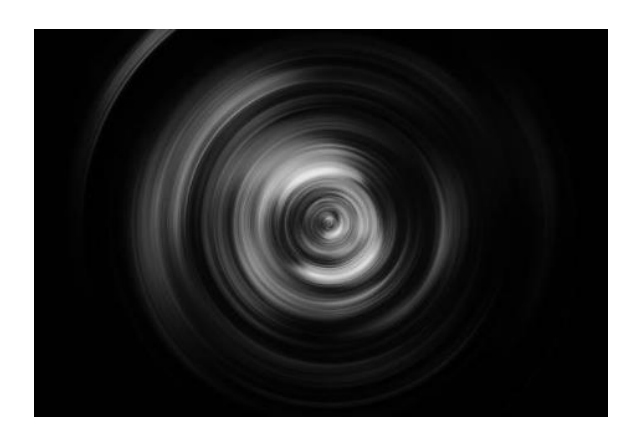

### **Enable Capture**

**Main Menu** then **Remote Settings / Record** and then **Capture**

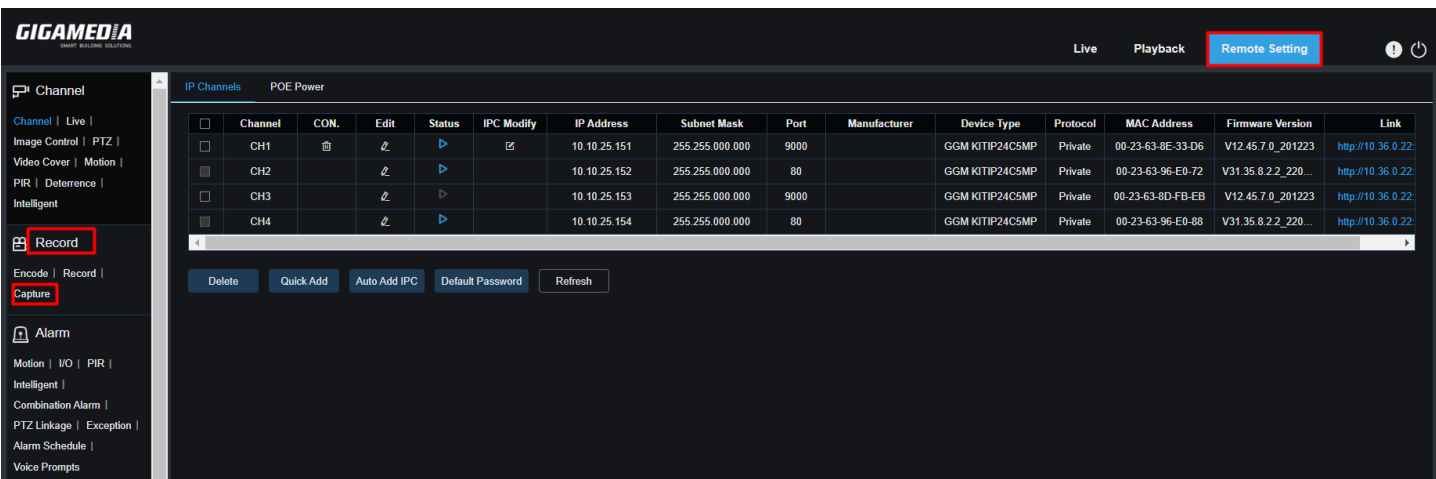

- Choose the camera you want  $\bar{\phantom{a}}$
- Select Normal Interval for timelaspe  $\overline{a}$
- Enable Auto Capture $\overline{a}$

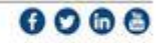

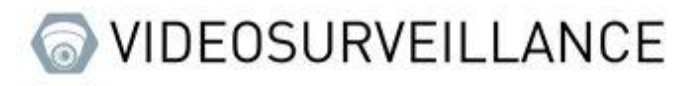

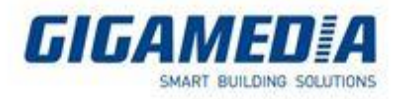

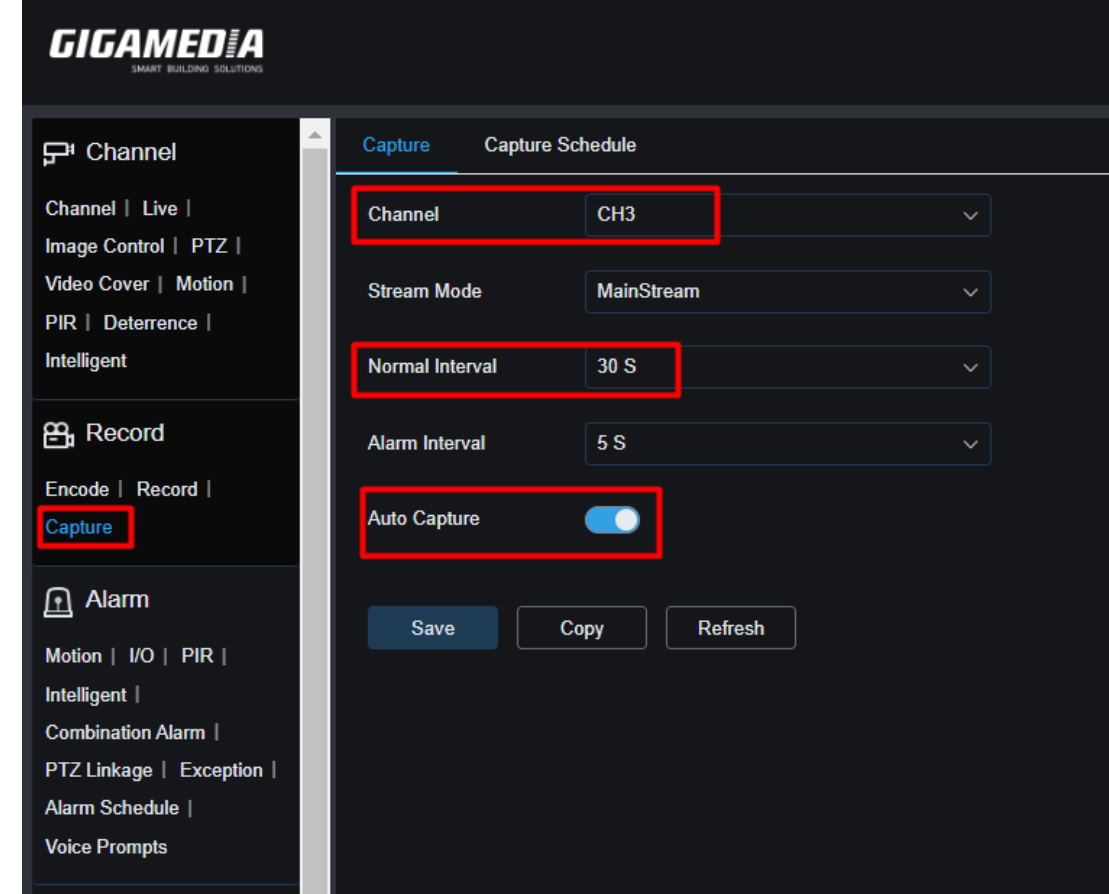

#### Capture Schedule:

- Choose Channel  $\sim$
- Select « Normal » Mode (green)  $\sim$
- Choose the schedule you want (from Sunday to Saturday 00h00 to Midnight here)  $\sim$

**SAVE**

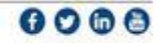

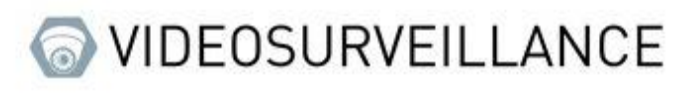

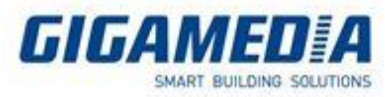

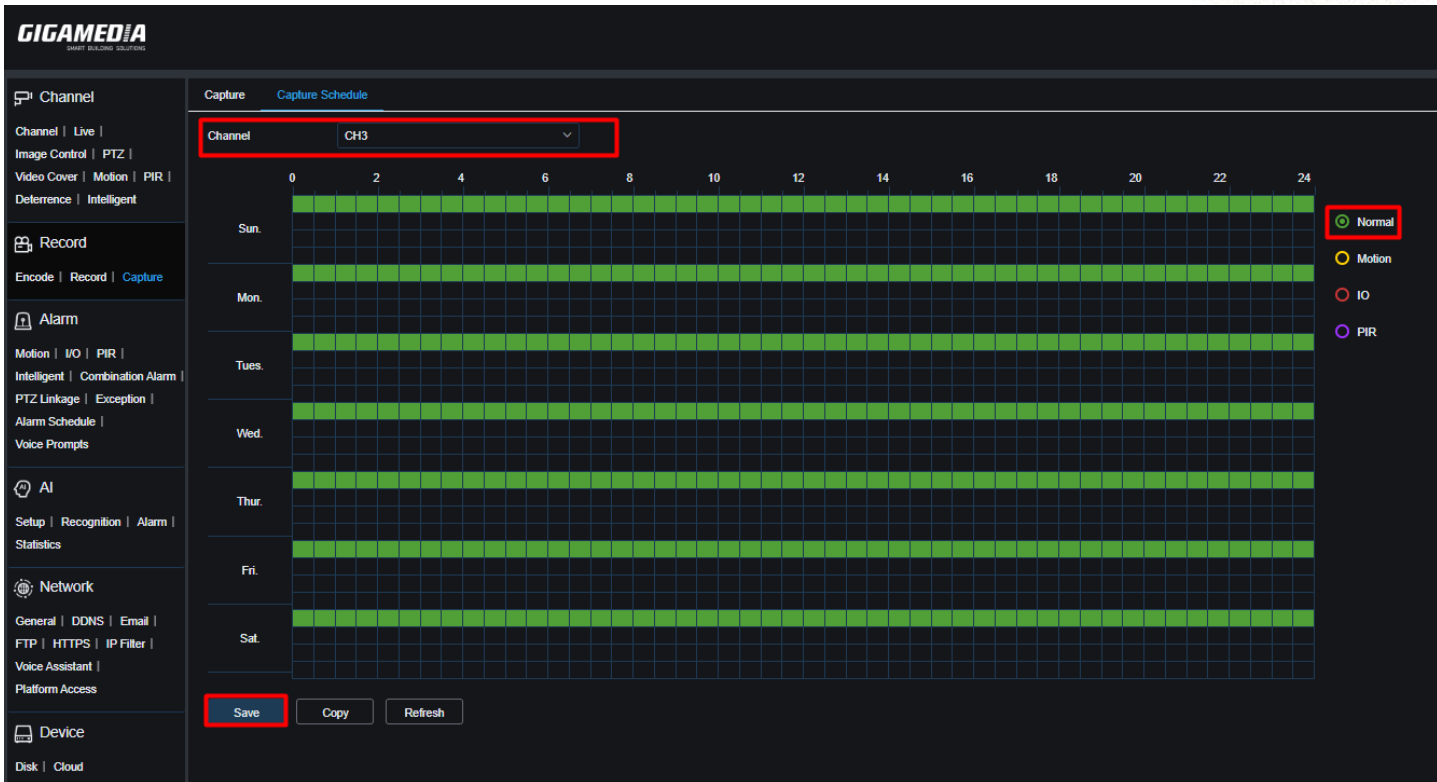

### Playback and save images

In playback :

- Choose type of recording-> Images  $\overline{a}$
- Choose Date  $\overline{a}$
- Channel you want  $\overline{a}$

Then **SEARCH** and download images selected

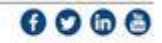

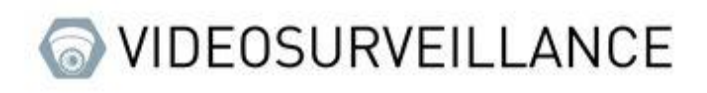

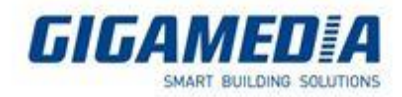

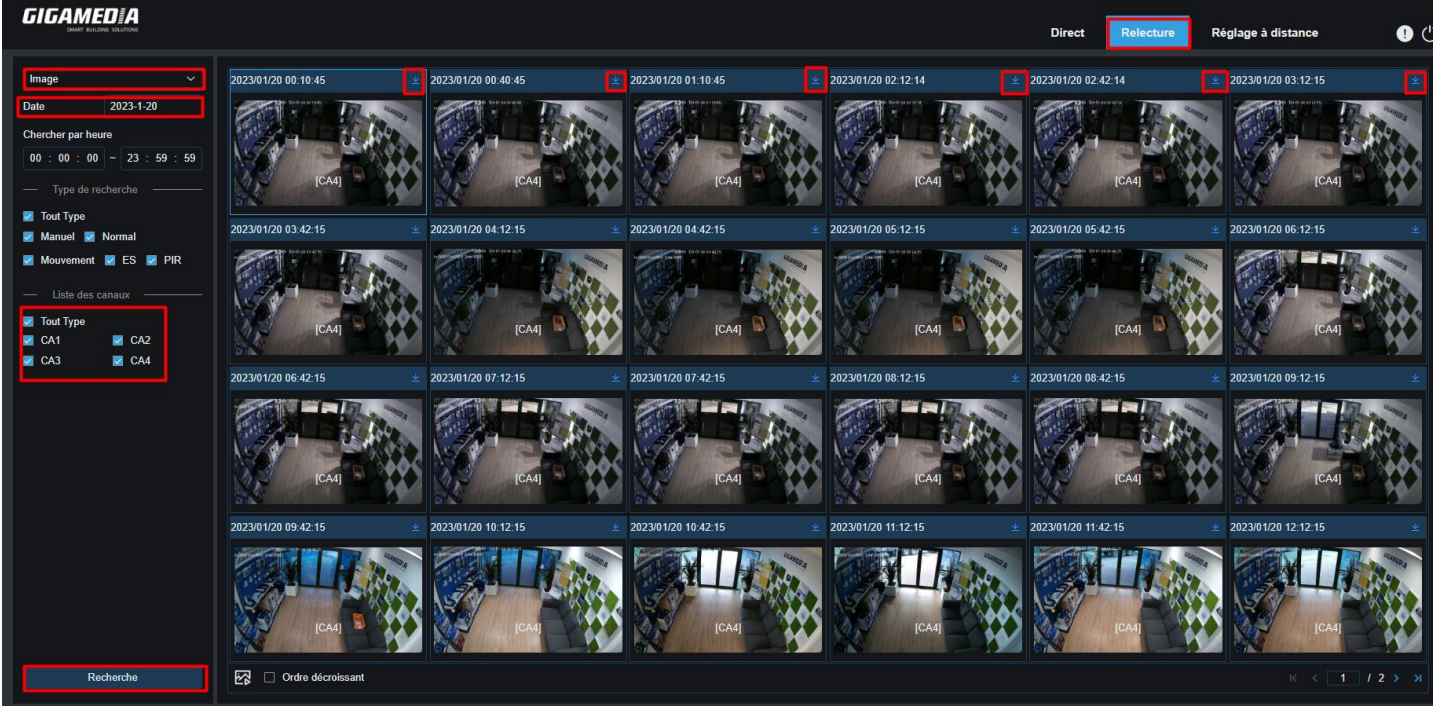

Using video editing software, stitch your images together in ways to create a video with a certain number of frames/seconds.

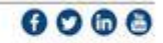